## **Setting up clients**

**Goal:** Set up information you will need for each client as you work with Ajera.

- 1. Click **Setup** > **Clients**.
- 2. Click the **New** button.
- 3. On the **General** tab, begin entering information about the client.

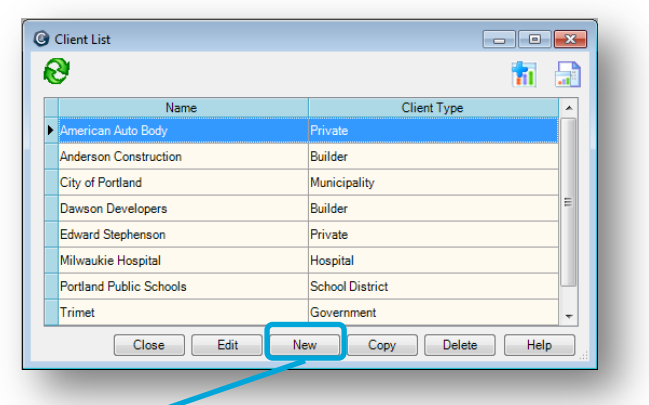

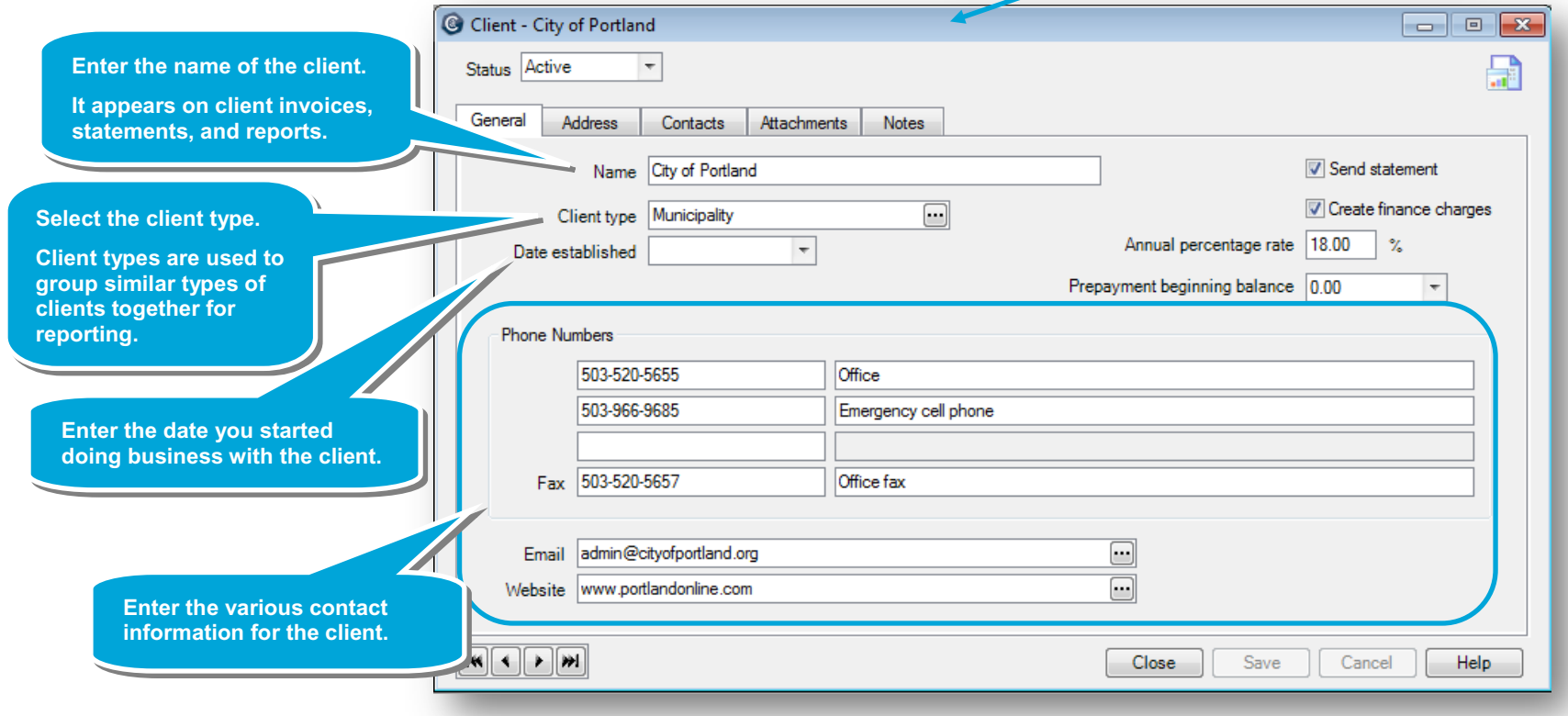

4. Continue entering information about the client on the **General** tab.

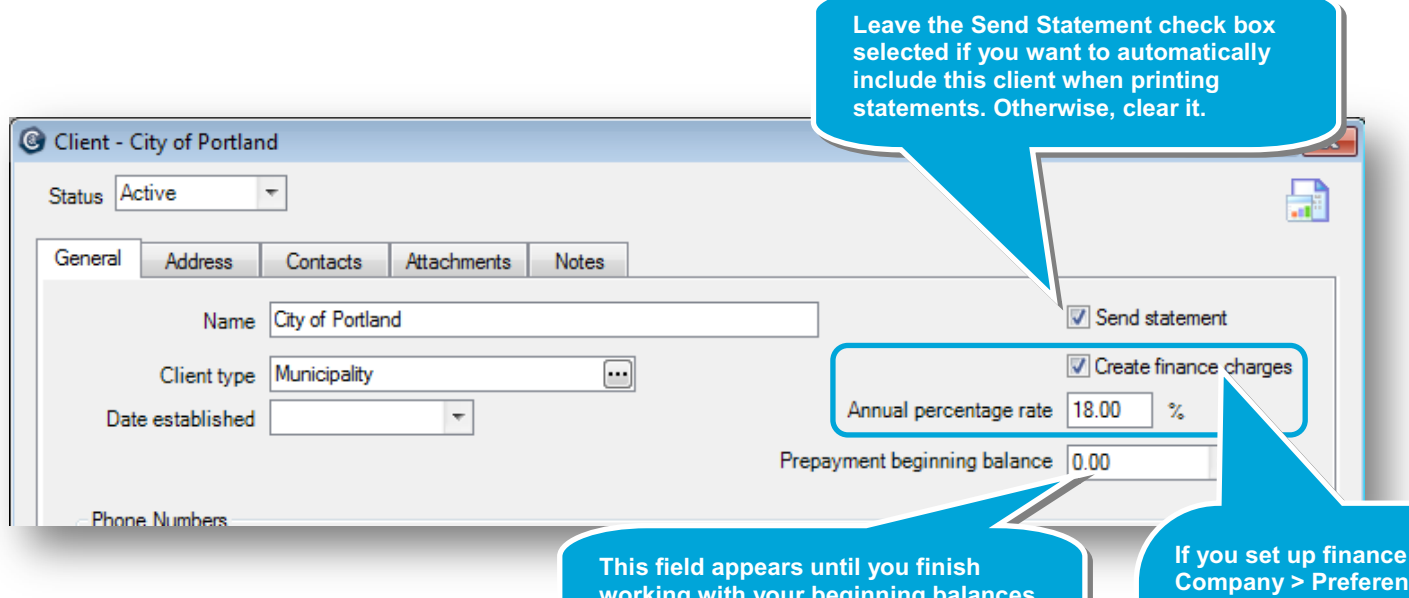

**working with your beginning balances. Enter or change the amount of prepayments for this client, if necessary.**

**If you charges on the Company > Preferences > Billing tab, this check box appears. To use a different percentage rate for this client from the one you set up, enter it in the Annual Percentage Rate field.**

**If you do not want to create finance charges on any of this client's outstanding balances, clear this check box. Otherwise, you are able to create finance charges for this client by using the Manage > Finance Charges menu.**

5. Click the other tabs to enter the remaining information for the client.

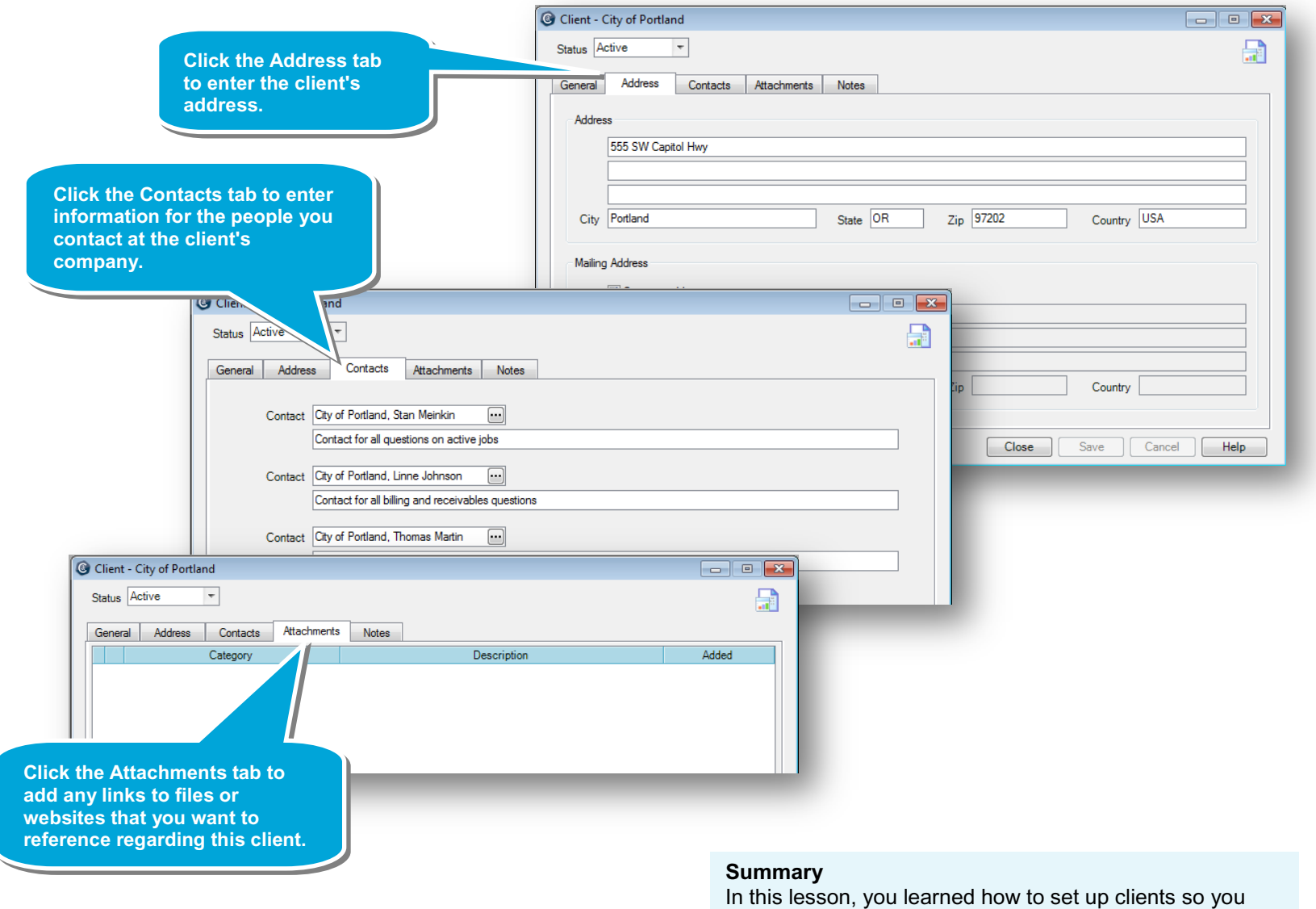